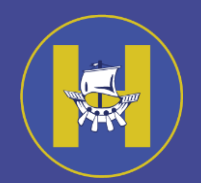

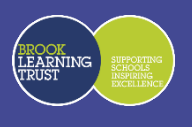

# 11 November 2020

Dear Parents/Carers

#### **Show My Homework**

## **Changes to Show My Homework/satchel:one**

To simplify login details for students across systems we are introducing 'Sign in with Google'

#### **What will this mean?**

Any websites that students use that support this method of access will be using one username and password across multiple sites, thus eliminating remembering multiple passwords for each site.

# **Is it secure?**

Yes, when you sign in with this method you are signing in to Googles account servers. The website you are trying to log in to, is just being told you have managed to successfully log in, and your email address, to match up the accounts.

## **What we need students to do?**

To make this transition as easy as possible and not to stop access, we need students to make sure they are using their school email address to login in to SMHW/satchel:one

This can be checked and changed by going to 'account setting' and checking your email address, if it isn't your school email address please change it: Your school email address will be in the format: [USERNAME@hayesbrook.kent.sch.uk](mailto:USERNAME@hayesbrook.kent.sch.uk) (e.g. 25BloggsJ@hayesbrook.kent.sch.uk)

Students need to make sure they have completed this by Monday 16<sup>th</sup> November 2020 On Monday 16th November 2020 any students that haven't updated there email address we will make the changes for you, from this point you will see and be able to use the 'Sign in with Google' option.

You will then use your school email address and your password you use for the school computer system from this date.

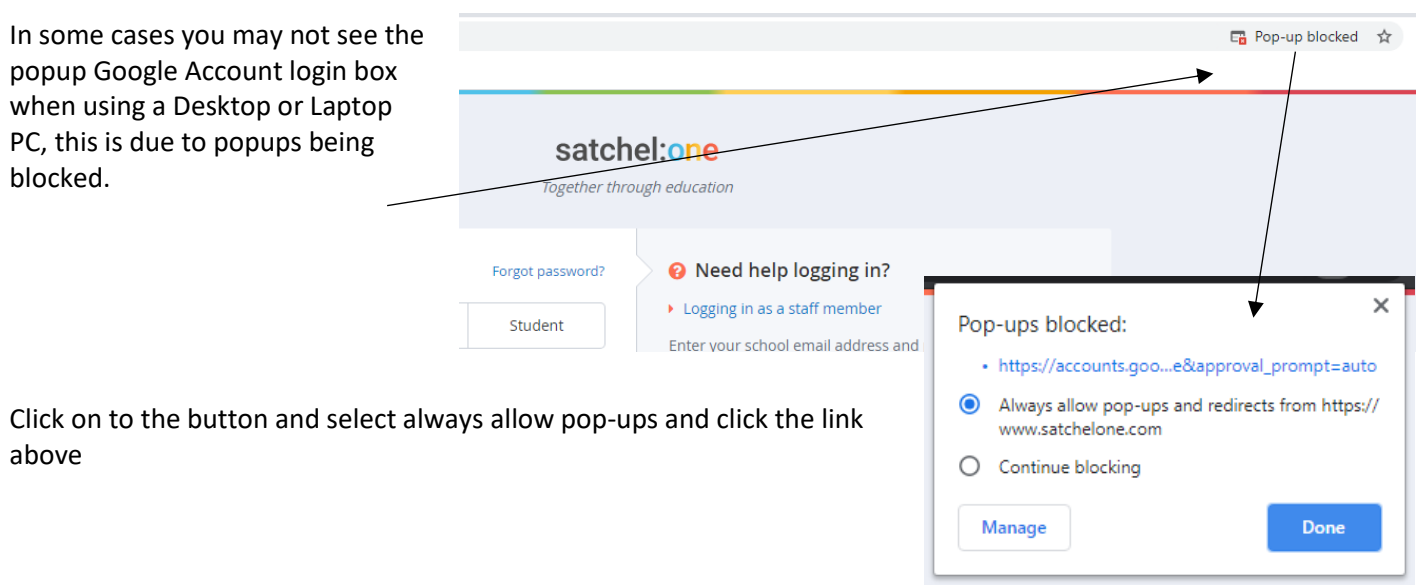

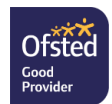

**The Hayesbrook School** • Brook Street, Tonbridge, Kent. TN9 2PH • 01732 500600 [www.hayesbrook.kent.sch.uk](http://www.hayesbrook.kent.sch.uk/) • [secretary@hayesbrook.kent.sch.uk](mailto:secretary@hayesbrook.kent.sch.uk) • Follow us: <a>[</a>QHayesbrookSch

#### **Show My Homework** *(continued)*

You will then be asked to sign in

Please make sure you are using your school email address [\(USERNAME@hayesbrook.kent.sch.uk\)](mailto:USERNAME@hayesbrook.kent.sch.uk)

Click next to enter your password. (This is the same as the school computer password.)

You will now be logged in to show my homework.

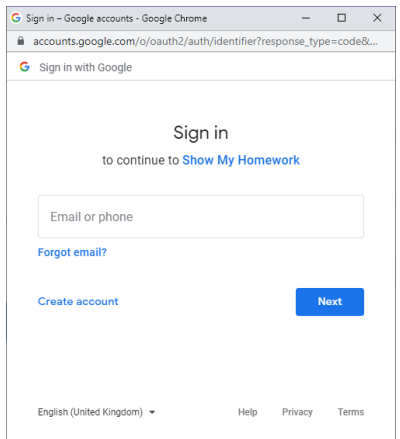

## **Reminder:**

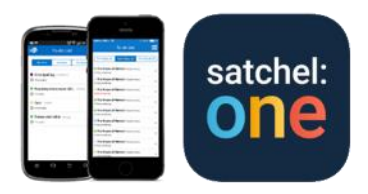

There is an app called satchel:one for both parents and students to use on their smartphones/tablets - search for "Show My Homework" or "satchel:one" in your app store and sign in with your login details to access homework details direct from your mobile device. If you use the mobile app, you can even receive automatic due date reminders to let you know when there is homework due to be handed in!

# **Students to access your SMHW account:**

Web browser: Go to [hayesbrook.satchelone.com](https://hayesbrook.satchelone.com/) in your web browser and click student then click 'Sign in with Google', make sure you allow the popup window to sign in to your school google account. **Mobile App:** Open the satchel:one mobile app then click 'Sign in with Google' Your email is your school computer username@hayesbrook.kent.sch.uk: Password is the same as you use for login in to the computers.

By logging in to SMHW, you can see just the homework relevant to you. You can review submission times, see grades and communicate with teachers around specific assignments.

**Students** if you forget your login details at any time please see ICT Support. Forgotten passwords are also no excuse for not accessing homework set on SMHW, as you can check for any homework on the whole-school homework calendar without even having to log in. Simply go to<hayesbrook.satchelone.com> click 'View homework calendar' and filter by year group, subject, teacher or class.

**Parents** for any ICT issues where you need to contact the school please create a request at <https://hayesbrook.on.spiceworks.com/portal>

Yours sincerely

Sebastian St John Head of School

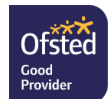